## 添加邮件账号

目录 [Hide]

1. 描述 2. 参数 3. [HTTP](http://manage.india.resellerclub.com/kb/answer/804) 方法 4. 测试 URL 请求范例 5. 返回值

描述 [Top](http://manage.india.resellerclub.com/kb/answer/1580)

为当前企业邮局订单添加邮箱账号

参数 [Top](http://manage.india.resellerclub.com/kb/answer/2158)

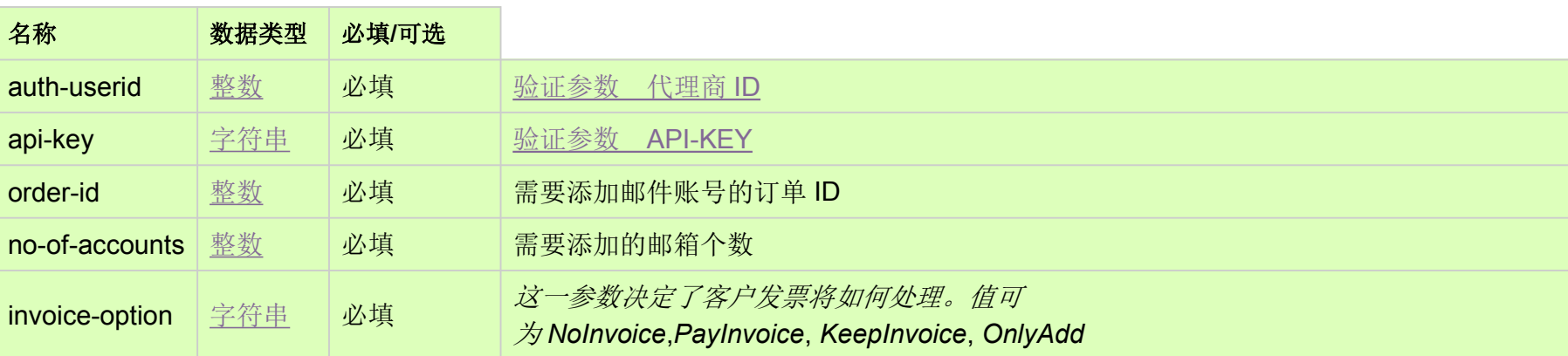

HTTP 方法 [Top](http://manage.india.resellerclub.com/kb/answer/2158)

POST

测试 URL 请求范例 [Top](http://manage.india.resellerclub.com/kb/answer/2158)

**US Server**

https://test.httpapi.com/api/eelite/us/add-email-account.json?auth-userid=0&api-key=key&order-id=0&no-of-accounts=10&invoice

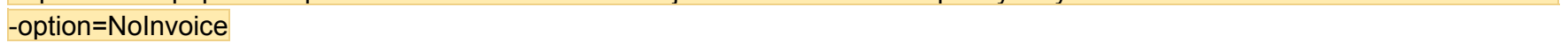

返回值 [Top](http://manage.india.resellerclub.com/kb/answer/2158)

返回值包含如下信息

域名

企业邮局订单的订单 ID

操作类型

邮箱账号附加操作的描述

邮箱账号附加操作的操作 ID

邮箱账号附加操作的状态

邮箱账号附加操做状态的描述

域名续费发票的发票 ID

代理商销售货币单位

销售总额

未使用的销售总额

与域名订单相关的客户 ID

发票

**invoiceid**, **sellingcurrencysymbol**, **sellingamount**, **unutilisedsellingamount** 和 **customerid** 将不会返回,如果 **invoice-option** 设置为 NoInvoice.

如果发生任何错误,状态值返回 ERROR 并伴随一条错误信息